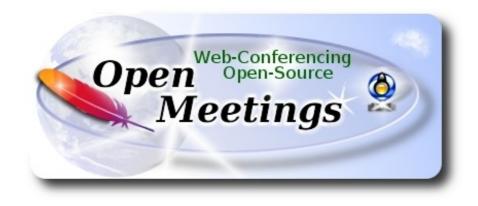

## Installation of Apache OpenMeetings 3.2.1

on

#### Fedora 25 final

This tutorial it is bassed on a fresh installation of

#### Fedora-MATE\_Compiz-Live-x86\_64-25-1.3.iso

It is tested with positive result. We will use the Apache's binary version OpenMeetings 3.2.1 stable, that is to say we'll suppress his compilation. It is done step by step.

26-4-2017

Starting...

1)

At first place, modify Selinux level security, for the installation, and install nano editor:

dnf install nano

sudo nano /etc/selinux/config

...modify:

SELINUX=enforcing

...to

SELINUX=permissive

Press Ctrl+x and will ask to save, press Y, and Enter.

When finish the installation you can leave the level.

2)

----- Update Operative System -----

Update operative system:

dnf update -y

...and reboot, for kernel changes if it is and the new Selinux configuration:

reboot

3)

----- ADD Repos

#### ## RPM Fusion repo ##

(Only one line without space between them)

su -c 'dnf install --nogpgcheck http://download1.rpmfusion.org/free/fedora/rpmfusion-free-release-25.noarch.rpm http://download1.rpmfusion.org/nonfree/fedora/rpmfusion-nonfree-release-25.noarch.rpm'

### Adobe repo 32 bit ### For Flash Player.

rpm -ivh http://linuxdownload.adobe.com/adobe-release/adobe-release-i386-1.0-1.noarch.rpm

rpm --import /etc/pki/rpm-gpg/RPM-GPG-KEY-adobe-linux

### Adobe repo 64-bit ### For Flash Player.

rpm -ivh http://linuxdownload.adobe.com/adobe-release/adobe-release-x86\_64-1.0-1.noarch.rpm

rpm --import /etc/pki/rpm-gpg/RPM-GPG-KEY-adobe-linux

Update again:

dnf update -y

## ----- Installation of packages and libraries -----

We install packages and libraries necessary:

(Only one line with a space between them)

dnf install -y libjpeg-turbo libjpeg-turbo-devel libjpeg-turbo-utils giflib-devel freetype-devel gccc++ zlib-devel libtool bison bison-devel file-roller ghostscript freetype unzip gcc ncurses make bzip2 wget ghostscript ncurses zlib git make automake nasm pavucontrol alsa-plugins-pulseaudio nmap tomcat-native 'dnf-command(versionlock)'

5)

----- Installation of Java 1.8 ------

Java **1.8** is need it to work OpenMeetings **3.2.1**. Will install Oracle Java 1.8. Open Java gaves an error in some OpenMeetings function. It is tested.

-- Only for Fedora 32 bit --

cd /opt

Download the file:

(All in one line only. 1<sup>a</sup> and 2<sup>a</sup> without space between them. A space to the 3<sup>a</sup>. Together 3<sup>a</sup> and 4<sup>a</sup>)

wget --no-cookies --no-check-certificate --header "Cookie: gpw\_e24=http%3A%2F %2Fwww.oracle.com%2F; oraclelicense=accept-securebackup-cookie" http://download.oracle.com/otn-pub/java/jdk/8u131-b11/d54c1d3a095b4ff2b6607d096fa80163/jdk-8u131-linux-i586.rpm

...and install it:

rpm -ivh jdk-8u131-linux-i586.rpm

## -- Only for Fedora 64 bit -

cd /opt

Download the file:

(All in one line only. 1<sup>a</sup> and 2<sup>a</sup> without space between them. A space to the 3<sup>a</sup>. Together 3<sup>a</sup> and 4<sup>a</sup>)

wget --no-cookies --no-check-certificate --header "Cookie: gpw\_e24=http%3A%2F %2Fwww.oracle.com%2F; oraclelicense=accept-securebackup-cookie" http://download.oracle.com/otn-pub/java/jdk/8u131-b11/d54c1d3a095b4ff2b6607d096fa80163/jdk-8u131-linux-x64.rpm

4)

...and install it:

rpm -ivh jdk-8u131-linux-x64.rpm

#### -- Now for both, 32 bit and 64 bit -

May be you have installed different versions of Java. We select the just installed Oracle Java:

update-alternatives --config java

And to see if the selected version is active:

java -version

6)

#### ----- Installation of LibreOffice -----

LibreOffice it is installed already in the distro, but if you use a server iso then install it:

dnf -y install libreoffice

Is need it to convert uploaded office files to pdf.

7)

#### ----- Installation of ImageMagick, Sox and Swftools -----

ImageMagick, work with the images files jpg, png, gif, etc. Install it:

dnf -y install ImageMagick

Sox, work with the audio. Install it:

dnf -y install sox

**Swftools**. LibreOffice convert the uploaded office files to pdf, and Swftools convert these pdf to swf (flash file), that later will show in the whiteboard. We'll install it from the repo, 'cause this version (0.9.2-4.fc25) have the pdf2swf file. Also we'll block it to prevent changes:

dnf install -y swftools

dnf versionlock add swftools ...to block the version

# 8) ------ Installation of Adobe Flash Player ------

OpenMeetings even need Adobe Flash Player for rooms. We install it:

dnf install -y flash-plugin

9)

## ----- Compilation of FFmpeg ------

FFmpeg will work with video. Will install a paquets and libraries.

## (Only one line with space between both)

dnf install -y glibc alsa-lib-devel gsm gsm-devel imlib2 imlib2-devel libogg libvorbis vorbis-tools theora-tools libvpx-devel mercurial cmake curl git vlc

This ffmpeg compilation is based on this url, and updated to 26-4-2017.

## https://trac.ffmpeg.org/wiki/CompilationGuide/Centos

I made a script to download, compile and install ffmpeg on Fedora. It is tested and is ok. The result of any recording we do in OpenMeetings, will be in mp4 format.

We download this script:

cd /opt

wget https://cwiki.apache.org/confluence/download/attachments/27838216/ffmpeg-fedora.sh

...concede execution permission:

chmod +x ffmpeg-fedora.sh

...and run it:

./ffmpeg-fedora.sh

The compilation will spend about 30 minutes.

At the end, a text will apear: FFMPEG Compilation is Finished!

Then, please go to step 10).

But if you prefer copy and paste, i don't advise, here are the commands script:

sudo nano /opt/ffmpeg-fedora.sh

...copy the green text **from here**:

# FFmpeg compilation for Fedora.# Alvaro Bustos, thanks to Hunter.

# Updated 22-7-2017

# Install libraries dnf install -y autoconf automake cmake freetype-devel gcc gcc-c++ git libtool make mercurial nasm pkgconfig zlib-devel

# Install yasm from repos dnf install -y yasm

# Create a temporary directory for sources. SOURCES=\$(mkdir ~/ffmpeg\_sources) cd ~/ffmpeg\_sources

# Download the necessary sources.

curl -#LO ftp://ftp.videolan.org/pub/x264/snapshots/last\_stable\_x264.tar.bz2 hg clone https://bitbucket.org/multicoreware/x265 git clone --depth 1 git://git.code.sf.net/p/opencore-amr/fdk-aac curl -L -O http://downloads.sourceforge.net/project/lame/lame/3.99/lame-3.99.5.tar.gz wget http://downloads.xiph.org/releases/opus/opus-1.1.3.tar.gz wget http://downloads.xiph.org/releases/ogg/libogg-1.3.2.tar.gz wget http://downloads.xiph.org/releases/vorbis/libvorbis-1.3.5.tar.gz git clone --depth 1 https://chromium.googlesource.com/webm/libvpx.git git clone --depth 1 git://source.ffmpeg.org/ffmpeg

# Unpack files
for file in `ls ~/ffmpeg\_sources/\*.tar.\*`; do
tar -xvf \$file

done

cd x264-\*/ ./configure --prefix="\$HOME/ffmpeg\_build" --bindir="\$HOME/bin" --enable-static && make && make install && make distclean; cd ..

cd x265/build/linux cmake -G "Unix Makefiles" -DCMAKE\_INSTALL\_PREFIX="\$HOME/ffmpeg\_build" -DENABLE\_SHARED:bool=off ../../source && make && make install; cd ~/ffmpeg\_sources

#### cd fdk-aac

autoreconf -fiv && ./configure --prefix="\$HOME/ffmpeg\_build" --disable-shared && make && make install && make distclean; cd ..

## cd lame-\*/

./configure --prefix="\$HOME/ffmpeg\_build" --bindir="\$HOME/bin" --disable-shared --enablenasm && make && make install && make distclean; cd ..

## cd opus-\*/

autoreconf -fiv && ./configure --prefix="\$HOME/ffmpeg\_build" --disable-shared && make && make install && make distclean; cd ..

## cd libogg-\*/

./configure --prefix="\$HOME/ffmpeg\_build" --disable-shared && make && make install && make distclean; cd ..

## cd libvorbis-\*/

LDFLAGS="-L\$HOME/ffmeg\_build/lib" CPPFLAGS="-I\$HOME/ffmpeg\_build/include" ./configure --prefix="\$HOME/ffmpeg\_build" --with-ogg="\$HOME/ffmpeg\_build" --disable-shared && make && make install && make distclean; cd ..

## cd libtheora-\*/

./configure --prefix="\$HOME/ffmpeg\_build" --with-ogg="\$HOME/ffmpeg\_build" --disableexamples --disable-shared --disable-sdltest --disable-vorbistest && make && make install; cd ...

## cd libvpx

./configure --prefix="\$HOME/ffmpeg\_build" --disable-examples && make && make install && make clean; cd ..

## cd ffmpeg

PKG\_CONFIG\_PATH="\$HOME/ffmpeg\_build/lib/pkgconfig" ./configure --prefix="\$HOME/ffmpeg\_build" --extra-cflags="-I\$HOME/ffmpeg\_build/include" --extraldflags="-L\$HOME/ffmpeg\_build/lib" --bindir="\$HOME/bin" --pkg-config-flags="--static" --enable-gpl --enable-nonfree --enable-libfdk\_aac --enable-libfreetype --enable-libmp3lame --enable-libopus --enable-libvorbis --enable-libvpx --enable-libx264 --enable-libx265 --enablelibtheora && make && make install && make distclean && hash -r; cd ..

cd ~/bin cp ffmpeg ffprobe ffserver lame x264 /usr/local/bin

cd ~/ffmpeg\_build/bin cp x265 /usr/local/bin

echo "FFMPEG Compilation is Finished!"

#### ...to here.

Concede permission of execution:

#### chmod +x /opt/ffpmeg-fedora.sh

#### cd /opt

Now be connected to Internet, run the script and wait some long minutes while the compilation:

#### ./ffmpeg-fedora.sh

All the compiled files will be installed on: /usr/local/bin

10)

#### ----- Installation of MariaDB data server -----

MariaDB is the data server fork of MySQL.

We install it:

dnf install -y mariadb mariadb-server

...and run MariaDB (be connected to Internet, to run it quickly):

systemctl start mariadb.service

Give a password to root in MariaDB. Please, replace **new-password** by your own whish:

mysqladmin -u root password new-password

Make a database for OpenMeetings:

## mysql -u root -p

...will ask for the root password we does just now:

MariaDB [(none)]> CREATE DATABASE open321 DEFAULT CHARACTER SET 'utf8';

Now we create a user with all permision on this open321 database.

(Only one line with space between both)

MariaDB [(none)]> GRANT ALL PRIVILEGES ON open321.\* TO 'hola'@'localhost' IDENTIFIED BY '123456' WITH GRANT OPTION;

\* open321 .....name of the database
\* hola .....user for that database
\*123456 .....password of that user

You can change the data...but remember it! Later we'll need it.

Now we leave MariaDB:

MariaDB [(none)]> quit

11)

#### ----- Installation of Apache OpenMeetings ------

Make a folder called **red5321** where download the Apache OpenMeetings file, and where we'll do the installation:

mkdir /opt/red5321

cd /opt/red5321

...and download the file:

wget http://apache.miloslavbrada.cz/openmeetings/3.2.1/bin/apache-openmeetings-3.2.1.zip

unzip apache-openmeetings-3.2.1.zip

...save the original file to /opt:

mv apache-openmeetings-3.2.1.zip /opt

12)

#### ----- Connector Java MariaDB ------

This file is need it to connect OpenMeetings with MariaDB:

cd /opt

(Only one line without space between both)

wget http://repo1.maven.org/maven2/mysql/mysql-connector-java/5.1.39/mysql-connector-java-5.1.39.jar

cp mysql-connector-java-5.1.39.jar /opt/red5321/webapps/openmeetings/WEB-INF/lib

# ----- Configuration of OpenMeetings for MariaDB ------

Will configure OpenMeetings to connect with our database in MariaDB:

(Only one line without space between both)

sudo nano /opt/red5321/webapps/openmeetings/WEB-INF/classes/META-INF/mysql\_persistence.xml

#### Modify line 72:

Url=jdbc:mysql://localhost:3306/openmeetings?......

to

Url=jdbc:mysql://localhost:3306/open321?....

...open321 is the database name we gives when install MariaDB and build it.

#### Modify lines 77 and 78 respectively:

, Username=root , Password=" />

...to

, Username=hola

, Password=123456" />

...hola is the user name we gives when install MariaDB for open321 database.

...123456 is the password for hola user

If you choose any other database name, user name or password, here is where to replace it.

Press Ctrl+x, will ask to save, pres Y and Enter.

Protect the access to this file:

(Only one line without space between both )

chmod 640 /opt/red5321/webapps/openmeetings/WEB-INF/classes/META-INF/mysql persistence.xml

13)

# 14) ------ Script to launch red5-OpenMeetings ------

We'll download the script to run Red5-OpenMeetings on Fedora:

cd /opt

wget https://cwiki.apache.org/confluence/download/attachments/27838216/red5-2

...copy it to where must be:

cp red5-2 /etc/init.d/

...concede execution permission:

chmod +x /etc/init.d/red5-2

If you made the installation in any other different path to /opt/red5321, please edit the script and modify the line:

RED5 HOME=/opt/red5321

...to

RED5\_HOME=/your-path-installation

15)

----- Run red5-OpenMeetings ------

Run MariaDB (be connected to Internet, to run it quickly):

systemctl start mariadb.service

...and red5-OpenMeetings (be connected to Interner, to run it quickly):

/etc/init.d/red5-2 start

...wait untill the text "clearSessionTable: 0", it is the last in the shell. Be patience. Then, go with the browser to:

http://localhost:5080/openmeetings/install

...there will show a page similar to this one:

| OpenMeetings                                                                                                    |
|----------------------------------------------------------------------------------------------------|
|                                                                                                    |
| 1. Enabling import of PDFs into whiteboard                                                                                                    |
| <ul> <li>Install GhostScript on the server, you can get more information on <a href="http://pages.cs.wisc.edu/~ghost/">http://pages.cs.wisc.edu/~ghost/</a> regarding installation. The instructions for installation can be found there, however on most linux systems you can get it via your favorite package managers (apt-get it).</li> <li>Install SWFTools on the server, you can get more information on <a href="http://www.swftools.org/">http://www.swftools.org/</a> regarding installation. Some of the Linux distributions already have it in there package manager see <a href="http://packages.debian.org/unstable/utils/swftools">http://www.swftools.org/</a> regarding installation. Some of the Linux distributions already have it in there package manager see <a href="http://packages.debian.org/unstable/utils/swftools">http://www.swftools.org/unstable/utils/swftools</a>), the recommended version of SWFTools is 0.9 as prior version have a bug that does lead to wrong object dimensions in the Whiteboard</li> </ul> |
| If you have further questions or need support in installation or hosting:                                                                                                    |
| Community-Support:                                                                                                    |
| Mailing lists                                                                                                    |
| Commercial-Support:                                                                                                    |
| Commercial-Support                                                                                                    |
| < > >> Finish                                                                                                    |

...press on [>] (bottom), and will show the default database configuration with Derby, but we

| employ | MySQL | (MariaDB): |
|--------|-------|------------|
|--------|-------|------------|

| OpenMeetings                                                                         |                                                                                                    |
|--------------------------------------------------------------------------------------|----------------------------------------------------------------------------------------------------|
| DB configuration                                                                     |                                                                                                    |
| Recommendation for production                                                        | environment                                                                                                    |
| By default OpenMeetings use<br>using <u>MySQL</u> , <u>PostgreSql</u> , I <u>B</u> I | s the integrated <u>Apache Derby</u> database. For production environment you should consider<br>M DB2, <u>MSSQL</u> or <u>Oracle</u> |
| Choose DB type                                                                       | Apache Derby                                                                                                    |
| Specify the name of the database                                                     | openmeetings                                                                                                    |
| Specify DB user                                                                      | user                                                                                                    |
| Specify DB password                                                                  | secret                                                                                                    |
|                                                                                      | Check                                                                                                    |
|                                                                                      |                                                                                                    |
|                                                                                      | < > >> Finish                                                                                                    |

...then, scroll and Choose DB type to MySQL:

| OpenMeetings                                                        |             |                                                |
|---------------------------------------------------------------------|-------------|------------------------------------------------|
| DB configuration                                                    |             |                                                |
| Recommendation for production                                       | environment |                                                |
| By default OpenMeetings use<br>using <u>MySQL</u> , PostgreSql, IBI |             | For production environment you should consider |
| Choose DB type                                                      | MySQL       |                                                |
| Specify DB host                                                     | localhost   |                                                |
| Specify DB port                                                     | 3306        |                                                |
| Specify the name of the database                                    | open.321    |                                                |
| Specify DB user                                                     | hola        |                                                |
| Specify DB password                                                 | 123456      |                                                |
|                                                                     |             | Check                                          |
|                                                                     |             |                                                |
|                                                                     |             | < > >> Finish                                  |

...will show the data base configuration we made in step 13, or with your own modifications.

Please, press **>** button, and will go to:

| OpenMeetings   |               |               |
|----------------|---------------|---------------|
| Userdata       |               |               |
| Username       |               |               |
| Userpass       |               |               |
| EMail          |               |               |
| User Time Zone | Europe/Madrid |               |
|                |               |               |
| Group(Domains) |               |               |
| News           |               |               |
| Name           |               |               |
|                |               |               |
|                |               | < > >> Finish |

Now we must introduce the followings data:

| Username    | =    | a-nameThis user name will have administrator rights. |
|-------------|------|------------------------------------------------------|
| Userpass    | =    | a-password for the previous user                     |
| EMail       | =    | email-adress of the previous user.                   |
| User Time Z | lone | = country where is this server                       |
| Name        | =    | example-openmeetingsgroup name to choose             |

Press the button and will lead us to a new page (below) where you can select the language for your OpenMeetings server, as well as other options such as the configuration of the mail server being used to send invitations or meetings from OpenMeetings.

A valid example to configure the mail server with Gmail, is as follows: (replace **john@gmail.com** with your real Gmail account)

| Mail-Refer (system_email_addr)                                   | == | john@gmail.com             |
|------------------------------------------------------------------|----|----------------------------|
| SMTP-Server (smtp_server)                                        |    | smtp.gmail.com             |
| SMTP-Server Port (default Smtp-Server Port is 25)<br>(smtp_port) |    | 587                        |
| SMTP-Username (email_username)                                   | == | john@gmail.com             |
| SMTP-Userpass (email_userpass)                                   | == | password of john@gmail.com |
| Enable TLS in Mail Server Auth                                   | == | Yes                        |

To select the language of your server OpenMeetings, please scroll on the line:

**Default Language** = english

...the rest we can leave as is. If necessary, can modify it as you like it:

| onfiguration                                                                           |                                 |        |
|----------------------------------------------------------------------------------------|---------------------------------|--------|
| Allow self-registering (allow_frontend_register)                                       | Yes 🗸                           | •      |
| Send Email to new registered Users<br>(sendEmailAtRegister)                            | No                              |        |
| New Users need to verify their EMail<br>(sendEmailWithVerficationCode)                 | No                              | -<br>· |
| Default Rooms of all types will be created                                             | Yes 🗸                           |        |
| Mail-Referer (system_email_addr)                                                       | noreply@openmeetings.apache.org |        |
| SMTP-Server (smtp_server)                                                              | localhost                       |        |
| SMTP-Server Port(default Smtp-Server Port is 25<br>(smtp_port)                         | 5) 25                           |        |
| SMTP-Username (email_username)                                                         |                                 |        |
| SMTP-Userpass (email_userpass)                                                         |                                 |        |
| Enable TLS in Mail Server Auth                                                         | No                              |        |
| Set inviter's email address as ReplyTo in email invitations (inviter.email.as.replyto) | Yes                             | -      |
| Default Language                                                                       | inglés 🗸 🗸                      | •      |
| Default Font for Export [default_export_font]                                          | TimesNewRoman ~                 |        |

Now press the button [>] and a new page will appear:

| OpenMeetings                                   |     |               |
|------------------------------------------------|-----|---------------|
| Converters                                     |     |               |
| SWFTools Zoom                                  | 100 |               |
| SWFTools JPEG Quality                          | 85  |               |
| SWFTools Path 🕚                                |     | Check         |
| ImageMagick Path 🛛 🗕 🔍                         |     | Check         |
| FFMPEG Path                                    |     | Check         |
| SoX Path 🗕                                     |     | Check         |
| OpenOffice/LibreOffice Path for jodconverter 0 |     | Check         |
| see also <u>Installation</u>                   |     |               |
|                                                |     | < > >> Finish |

Here we'll introduce the respective paths for the image, video, audio and conversion of uploaded files:

| SWFTools Path (Path)                                | == | /usr/bin                                       |                      |
|-----------------------------------------------------|----|------------------------------------------------|----------------------|
| ImageMagick Path (Path)                             | == | /usr/bin                                       |                      |
| FFMPEG Path (Path)                                  | == | /usr/local/bin                                 |                      |
| SOX Path (Path)                                     | == | /usr/bin                                       |                      |
| OpenOffice/LibreOffice Path (Path) for jodconverter |    | /usr/lib/libreoffice<br>/usr/lib64/libreoffice | (32bits)<br>(64bits) |

As you go introducing paths, you can check if they are correct by pressing the button labeled **Check**. If it does not display any error message, that is OK.

Once completed the paths, please click the button and move on to another page that would be to activate the SIP. We will leave it as is, unless you want to activate it knowing what it does:

| enMeetings                               |                                                                                                    |
|------------------------------------------|----------------------------------------------------------------------------------------------------|
| Crypt Type                               |                                                                                                    |
|                                          |                                                                                                    |
| Crypt Class                              | org.apache.openmeetings.util.crypt.SHA                                                                                                    |
| using:org.apache.openmeetings.utils.g    | n is equal to PHP-MD5 function or BSD-Style encryption by<br>crypt MD5CryptImplementation for more information or to write your own Crypt-Style<br>edit this value later BUT previous created Users and Sessions might be not usable |
| ed5SIP Configuration                     |                                                                                                    |
| Enable SIP                               | No ~                                                                                                    |
| Enable red5SIP integration               |                                                                                                    |
| SIP rooms prefix                         | 400                                                                                                    |
| Prefix for phone number of conference re | ooms                                                                                                    |
| SIP extensions context                   | rooms                                                                                                    |
| Context of Asterisk extensions           |                                                                                                    |
|                                          | <b>Finish</b>                                                                                                    |
|                                          |                                                                                                    |

Now push the button >> Will show this window:

| OpenMeetings                                        |               |
|-----------------------------------------------------|---------------|
| Please click "Finish" button to start installation! |               |
|                                                     |               |
|                                                     |               |
|                                                     | < > >> Finish |

Push **Finish** button ...wait a seconds untill the tables are fill in the database.

When has concluded, this another page will appear. Don't clic on <u>Enter the Application</u>. First is need it to restart the server (be connected to Internet):

#### /etc/init.d/red5-2 restart

| OpenMeetings                                                                                                |
|----------------------------------------------------------------------------------------------------|
| Enter the Application                                                                                       |
| Database was changed, please restart application to avoid possible issues                                   |
| If your Red5-Server runs on a different Port or on a different domain alter the config values of the client |
| Mailing list                                                                                                |
| http://openmeetings.apache.org/mail-lists.html                                                              |
| There are some companies that also offer commercial support for Apache OpenMeetings:                        |
| http://openmeetings.apache.org/commercial-support.html                                                      |
|                                                                                                    |
| < > >> Finish                                                                                               |

Now yes, you can clic on **Enter the Application**, or go with your browser to:

http://localhost:5080/openmeetings

...and will take us to the entry of OpenMeetings:

| Ροσ  | 17 |
|------|----|
| I ag | 1/ |

| Login                    |                       |
|--------------------------|-----------------------|
| Username or mail address |                       |
| Password                 |                       |
|                          | 🗖 Remember login      |
| Forgotten your password? | Network testing       |
|                          | Not a member? Sign in |

Introduce the user's name and the password that you have chosen during the installation, push **Sign in** button and...

## ...Congratulations!

The next time that you like accede to OpenMeetings, would be:

#### http://localhost:5080/openmeetings

Remember to open in the server, the two following ports:

#### 1935 5080

...in order that it could accede to OpenMeetings from other machines in Lan or from Internet.

16)

#### ----- Configuration of OpenMeetings ------

Once you acced to OpenMeetings, if you would like to do any modification in the configuration, please go to:

Administration  $\rightarrow$  Configuration

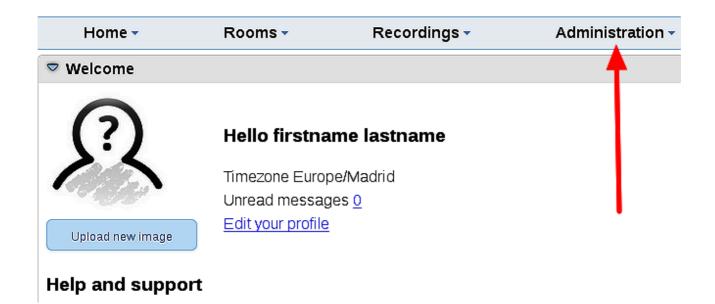

...and following the order of the red arrows:

| 50 🔽 🛤 | <= 1 2 ►> ►I                     | Search                              | 📙 🌣 🖶 🕱                                 |
|--------|----------------------------------|-------------------------------------|-----------------------------------------|
| ≎ ID   | ≎ Key                            | ≎ Value                             | Configuration                           |
| 4      | allow.oauth.register             | 1                                   | Key swftools path                       |
| 5      | default_group_id                 | 1                                   |                                         |
| 6      | smtp_server                      | localhost                           | Value                                   |
| 7      | smtp_port                        | 25                                  | Last update                             |
| 8      | system_email_addr                | noreply@openmeetings.apache.or<br>g | Updated by<br>Comment Path To SWF-Tools |
| 9      | email_username                   |                                     |                                         |
| 10     | email_userpass                   |                                     |                                         |
| 11     | mail.smtp.starttls.ena<br>ble    | 0                                   |                                         |
| 12     | mail.smtp.connection.<br>timeout | 30000                               |                                         |
| 13     | mail.smtp.timeout                | 30000                               |                                         |
| 14     | application.name                 | OpenMeetings                        |                                         |
| 15     | default_lang_id                  | 1                                   | 3 2                                     |
| 16     | swftools_zoom                    | 100                                 |                                         |
| 17     | swftools_jpegquality             | 85                                  |                                         |
| 18     | swftools_path                    |                                     | I                                       |
| 19     | imagemagick_path                 |                                     |                                         |
| 20     | sox_path                         |                                     |                                         |
| 21     | ffmpeg_path                      |                                     |                                         |
| 22     | office.path                      |                                     |                                         |

And this is all.

-----

If you have some doubt or question, please expose it in Apache OpenMeetings forums:

http://openmeetings.apache.org/mail-lists.html

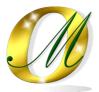

Thank you.

Alvaro Bustos